## Using the Promethean Activboard as a Whiteboard

Before starting the laptop ensure all cables are connected properly See the job aid called *Setting Up the Presentation Station* for help with connecting your computer

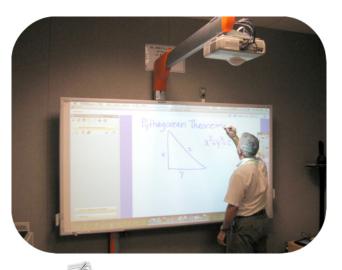

- 1) Open the ActivInspire software.
- 2) Close the dashboard window (shown to the right) by clicking the 'X' in the upper right hand corner.
- 3) By default a new, untitled flipchart will be created when you open the software.
- 4) Using the **ActivPen**, click on the **pen tool** in the toolbox and then select a color

| 1                                                                                                    |
|----------------------------------------------------------------------------------------------------|
| 1                                                                                                    |
| (and the second second |

- 5) If necessary, change the width of the pen using either the Pen Size Selector or the Pen Slider
- 6) Begin to take notes on the flipchart page
- 7) For additional pages use the **"Next Page"** button
- 8) Save the document by selecting the **Main Menu** in the toolbox and selecting **File** and then **Save** or going to the **File Menu** at the top of the screen and choosing **Save**.

| ActivInspire Dashboard                                                   | 23                                                                          |
|--------------------------------------------------------------------------|-----------------------------------------------------------------------------|
| Flipcharts                                                               | Create a new flipchart                                                      |
| Annotate over the Desktop                                                | Open a flipchart                                                            |
| ExpressPoll                                                              | Open the flipchart 'TabletPCStations' Open the flipchart 'TabletPCStations' |
| Promethean Planet                                                        | Open the flipchart 'TabletPCStations'                                       |
| Configure                                                                | Open the flipchart 'principal promethean trainin'                           |
| Training and Support                                                     | Import from Powerpoint                                                      |
|                                                                          | Import from SMART NoteBook                                                  |
| $\overline{\ensuremath{\mathbb Z}}$<br>Show the dashboard window on star | Close                                                                       |